## **Getting Started with HeadMouse® Nano**

This page covers some HeadMouse basics. For more detailed information, please refer to the HeadMouse Nano User Manual.

The HeadMouse Nano must be mounted with a clear view of the target dot that is placed on the forehead, glasses, cap or headband.

The HeadMouse Nano comes with a Dual Lock kit, and one of more mounting brackets and may include other available mounts. It also comes with USB cables with straight and right angle connectors.

The included universal bracket can be used for most desktop computers, laptop computers, tablets, and Augmentative and Alternative Communication (AAC) devices

For some monitors, the HeadMouse Nano can be mounted "connectors-up" to a Dual Lock fastener adhered to the center of the top front edge of the monitor's bezel. Optimal placement would be at the top and center of the display bezel.

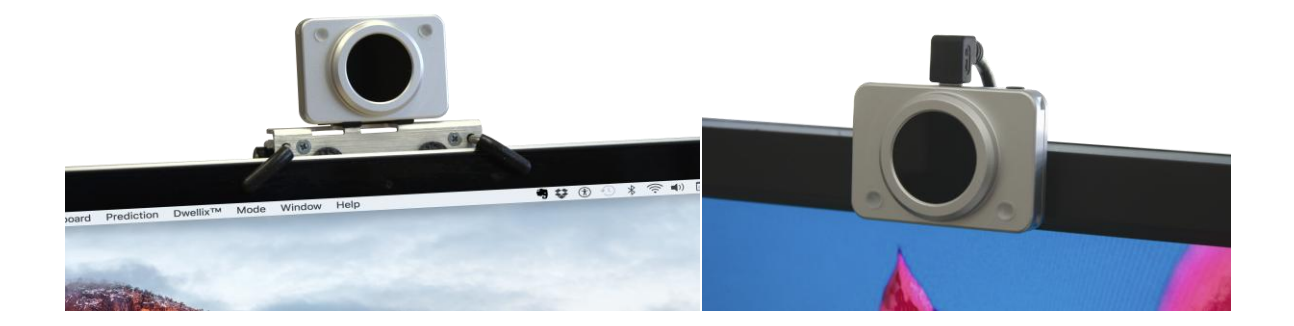

There are also custom brackets available for selected AAC devices.

Mount the HeadMouse on a stable base or table. Shaking or bumping the HeadMouse or whatever the HeadMouse Nano is mounted on will cause the mouse cursor to shake on your computer display. HeadMouse measures the relative position between it and the target, and it cannot tell if it or the target dot is moving.

Plug the USB cable into your computer and then plug the opposite end into the HeadMouse Nano. Your computer should automatically recognize a new USB mouse device. The computer may take as long as a minute or two to complete this process. Next, a red or green status light will appear on your HeadMouse Nano. Red means the unit is ON, but is not tracking a target. Green means the unit is actively tracking a target.

You may need to make adjustments to the pointer speed for best response. For Windows users, select "Mouse" on the Control Panel, then select the "Pointer Options" tab" on the Mouse Properties dialog. It is usually a good idea to check the "Enhance pointer precision" check box. For Mac users, this is under "System Preferences" under the Mouse Settings. It is important

that the mouse speed be set high enough so that you can comfortably move the mouse pointer to all parts of the display

The DIP switches on the rear of HeadMouse Nano should usually be set so that all switches are ON.

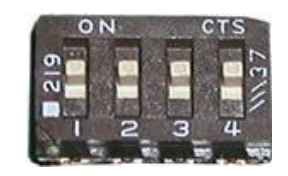

Default DIP Switch Settings

One common exception, though, is for Apple Mac computers. For these computers, set Switch 1 OFF and set the others ON. This will effectively increase mouse speed by a factor of two; which is often desirable for Apple Mac computers.

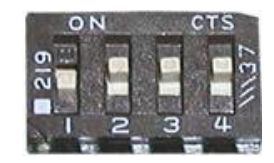

Typical Setting for Mac Users

At times a desktop mouse needs to be repositioned to maintain proper ergonomics. Similarly, the on-screen pointer will need to be repositioned periodically when using HeadMouse Nano. This is often referred to as centering, or "calibrating" the pointer. When the pointer is in the center of the user's work area, the user is more comfortable and efficient. The pointer will need to be re-centered as the work area location changes. Keep in mind, you are not necessarily centering the pointer in the center of the computer screen but in the center of your "on-screen" work area. Repositioning is best understood by walking through an example.

Assume the pointer is at the bottom of the screen, you are comfortably seated in front of the display and looking at the center of the screen. To reposition the pointer to the middle, first attempt to move it past the bottom edge of the screen, or "push" it against the bottom edge. When you look back to the screen center, the pointer will have moved towards the center, The same applies to all screen edges. This re-centering technique will become second nature within a few minutes.

For mouse button clicks, you can plug up to two adaptive switches(3.5mm) directly into HeadMouse Nano, or use the optional Beam for wireless switches. Alternately, you can install optional mouse button software, like Origin Instruments' Dragger for Windows, that can automatically enter mouse clicks when you hover the mouse cursor for the programmable dwell time.

HeadMouse Nano is a perfect access solution for today's Windows computers and tablets, Apple Mac computers, Android tablets, Chromebook computers and tablets, and most communication devices.

Origin Instruments Corporation 854 Greenview Dr. Grand Prairie, TX 75050 [www.orin.com](http://www.orin.com/) (972) 606-8740

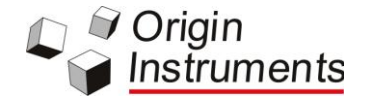